Начальный уровень

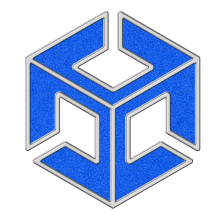

Unity от Яндекса. С нуля до инди-разработчика игр

[Записаться на курс](https://www.gosuslugi.ru/futurecode/27415)

Начальный уровень

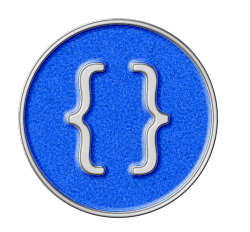

JavaScript от Яндекса: с нуля до веб-разработчика

[Записаться на курс](https://www.gosuslugi.ru/futurecode/27425?view=online)

Начальный уровень Базовый уровень

Начальный уровень

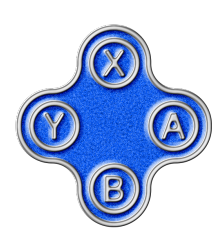

AI от Яндекса: разработка ботов на базе нейросетей

[Записаться на курс](https://www.gosuslugi.ru/futurecode/27391)

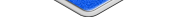

Начальный уровень

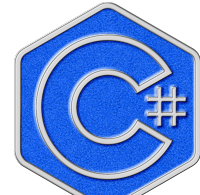

C# в Unity от Яндекса: с нуля до игр с мультиплеером

[Записаться на курс](https://www.gosuslugi.ru/futurecode/27548)

Продвинутый уровень

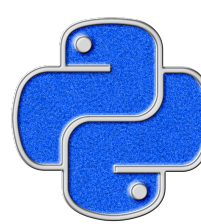

#### Python от Яндекса

[Записаться на курс](https://www.gosuslugi.ru/futurecode/27535)

### Курсы в формате «Онлайн»

Начальный уровень

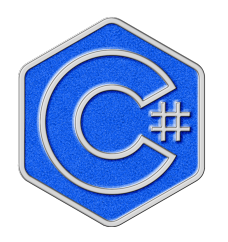

C# в Unity от Яндекса: с нуля до игр с мультиплеером

[Записаться на курс](https://www.gosuslugi.ru/futurecode/27534)

Начальный уровень Базовый уровень

Продвинутый уровень

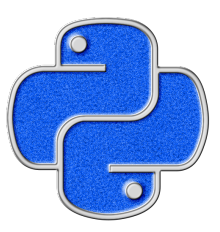

Python от Яндекса

[Записаться на курс](https://www.gosuslugi.ru/futurecode/27503)

### Курсы в формате «Офлайн»

# Яндекс

# Как подать заявку на курсы Яндекса по программе «Код будущего»

### Этапы подачи заявки

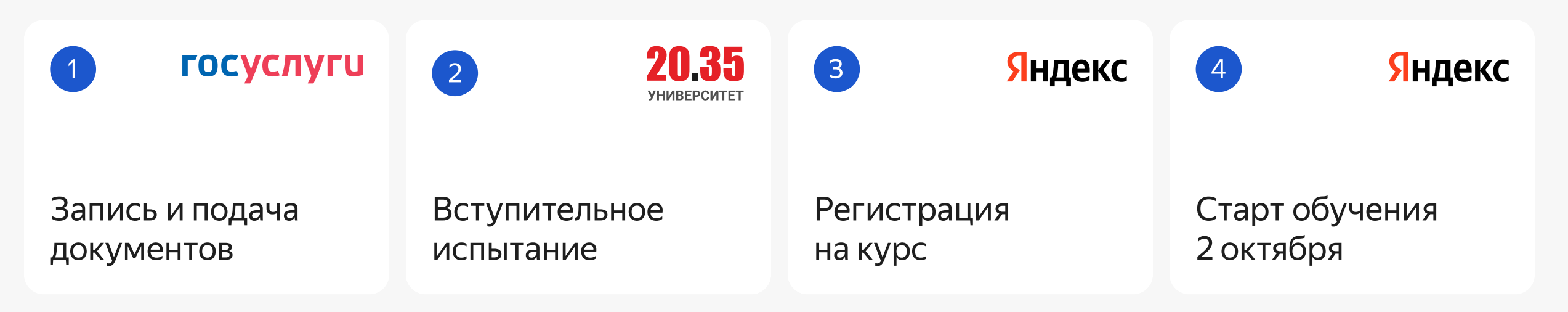

### 01 Запись и подача документов на портале Госуслуг

#### 01

Перейдите в карточку выбранного курса и нажмите «Записаться»

> $\cdot$  Справка об обучении — получение может занять время, рекомендуем начать именно с неё

Если у вас есть аккаунт на Госуслугах — войдите в него. Если нет, зарегистрируйтесь.

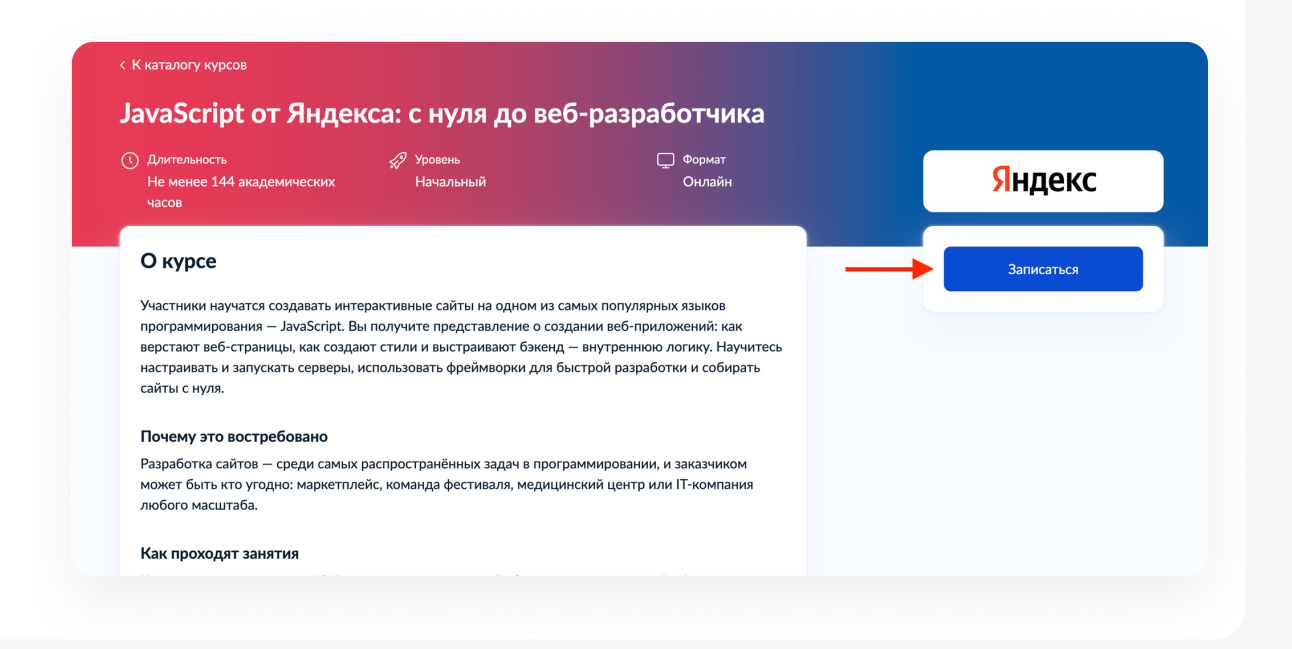

#### 02

Заполните анкету и загрузите необходимые документы

#### Что нужно подготовить для подачи заявления

・Паспортные данные родителя или законного представителя

・Паспортные данные ребёнка — если ребёнок старше 14 лет

・Данные свидетельства о рождении ребёнка

・Документ, подтверждающий полномочия законного представителя. Например, акт о назначении опекуном

・ СНИЛС ребёнка

・Адрес электронной почты для тестирования и обучения

#### 03

Дождитесь результата. Он придёт на почту, которая указана на Госуслугах.

Данные проверяет портал Госуслуг, в среднем это занимает 20 рабочих дней

## 02 Вступительное испытание

После того как портал Госуслуг рассмотрит заявление, вам нужно пройти тестирование.

Инструкция по прохождению придёт на вашу почту. Результат тоже придёт на почту — в письме от Университета 2035.

Тестирование — это вступительное испытание, по результатам которого проходит отбор студентов. Там будут общие вопросы про обучение и ваш опыт, а ещё вопросы по курсу, который вы выбрали.

Проверка тестирования в среднем занимает 10 дней

### 03 Регистрация на курс

После успешного прохождения теста мы отправим вам на почту ссылку на анкету, чтобы зачислить вас в группу. В анкете нужно указать ваши данные, выбрать удобное время занятий и ознакомиться с офертой.

Как только вы заполните анкету, мы отправим на вашу почту письмо и расскажем, что делать дальше.

Рассмотрение заявки в среднем занимает 10 дней

### 04 Старт обучения

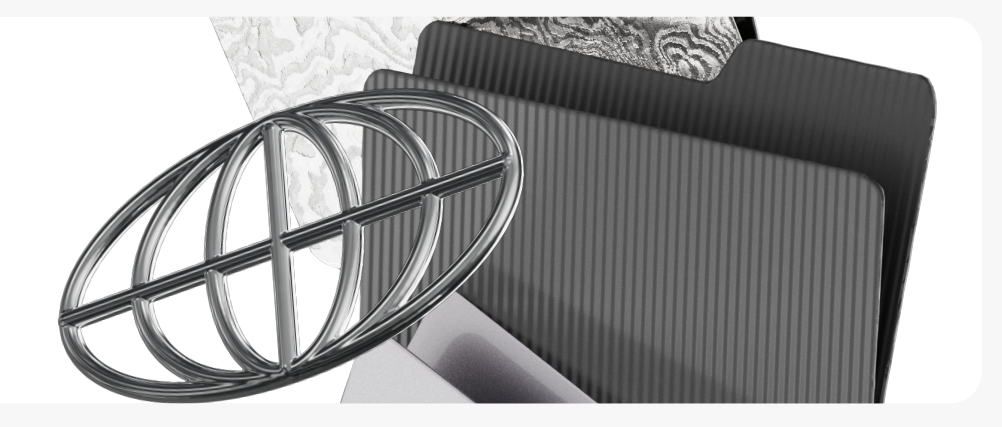

Обучение начнётся 2 октября. До встречи на курсах!

Если у вас остались вопросы — [напишите нам,](https://forms.yandex.ru/surveys/13458463.ec135d07f735ab176f93ec3dd0d9318b27c2f5f4/) мы поможем.

Команда курсов от Яндекса

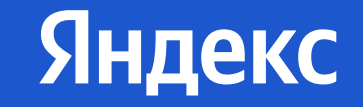